# ACTIVITATS II

# Les Lliçons

Les lliçons consten d'un text explicatiu connectat a un qüestionari, de manera que tenim en un mateixa eina el recurs i l'activitat. Les lliçons permeten una execució no seqüencial dels diferents apartats: segons les respostes que es donin es pot redirigir el flux d'execució cap unes o altres preguntes posteriors. És una eina complexa però té l'avantatge de permetre adaptar-se al nivell de l'estudiant. Quan es crea una lliçó veurem totes les preguntes en l'ordre en què les veuria un estudiant que les respongués totes correctament. Una lliçó es pot superar o no superar. Moodle permet tornar a fer una lliçó no superada, perquè l'objectiu principal d'una lliçó és que l'alumne aprengui, encara que de forma secundària obtinguem una qualificació que reflexa l'efectivitat de la lliçó i permet als alumnes controlar el seu progrés. En aquest sentit té mes de recurs que d'activitat.

## **Configuració de les lliçons**

La primera vegada que accedim a una lliçó ens surt una finestra que ens demana un seguit de paràmetres que passo a comentar:

General.

**•** Nom: És el nom que sortirà a la pàgina de Moodle.

**•** Cronometrat: Permet establir un límit de temps perquè l'alumne completi la lliçó.

**•** Nombre màxim de respostes/ramificacions: Mostra el nombre màxim de respostes disponibles a cada pregunta. No cal que totes les preguntes tinguin aquest nombre. Poden haver preguntes amb menys respostes possibles. Aquest valor es pot canviar posteriorment.

Opcions de qualificació.

**•** Practica la lliçó: Si posem que Sí, llavors la qualificació no es farà pública.

**•** Puntuació personalitzada: Normalment cada pregunta val el mateix, és a dir, la nota màxima dividida pel nombre de preguntes. Si posem Sí llavors podrem establir la puntuació de la pregunta de forma individual.

**•** Qualificació màxima: és la qualificació de tota la lliçó. Es recomana que sigui un nombre divisible pel nombre de preguntes.

**•** Estudiant es pot repetir: Determina si l'estudiant pot fer més d'una vegada la lliçó.

**•** Gestió de les repeticions: Si hem contestat *Sí* a l'opció anterior llavors podem decidir com puntuar les repeticions: la millor resposta, o bé, la mitja.

**•** Mostra la puntuació acumulada: Si diem que Sí ens sortirà un missatge a cada pregunta contestada indicant quina puntuació tenim fins el moment.

#### Control de flux.

**•** Permet a l'estudiant la revisió: Indica si permetem o no als estudiants navegar per la lliçó per veure les respostes anteriors. Si posem *S*í llavors els alumnes poden explorar les diferents respostes de cada pregunta.

**•** Mostra botó de revisió: Fa que aparegui un botó quan l'alumne respon incorrectament. Si l'alumne fa clic al botó podrà tornar a provar.

**•** Nombre màxim d'intents: Determina quants intents té l'estudiant per trobar la resposta correcta. Afecta a totes les preguntes de la lliçó.

**•** Acció després d'una resposta correcta: Permet triar entre una lliçó seqüencial o una lliçó ramificada (amb targetes).

**•** Nombre mínim de preguntes: És el nombre mínim de preguntes que l'estudiant ha de contestar obligatòriament en aquesta lliçó.

**•** Nombre de pàgines (targetes) per mostrar: Quan hem triat lliçó ramificada permet triar quantes pàgines es mostraran. Si es deixa a zero o es posa un nombre més gran que el nombre de pàgines es mostraran totes.

Formatatge de la lliçó.

• Diapositives: permet mostrar la lliçó com si fossin diapositives. L'amplada i l'alçada de les diapositives es pot establir en les opcions següents.

• Color de fons de les diapositives: Permet establir el codi de color hexadecimal de les diapositives. Podeu consultar alguna taula de colors com aquesta:

[http://www.web-source.net/216\\_color\\_chart.htm](http://www.web-source.net/216_color_chart.htm)

• Mostra el menú esquerre: Mostra una llista de les pàgines de la lliçó.

#### Control d'accés.

• Lliçó protegida amb una contrasenya: permet establir una contrasenya per poder accedir a la lliçó.

• Depenent de: permet que nostra lliçó només sigui accessible als alumnes que hagin superat una lliçó anterior que indicarem aquí.

• Condicions de dependència: Permet establir quines condicions considerem mínimes per donar com a superada la lliçó anterior a l'actual.

• Disponible des de: permet establir entre quines dates estarà disponible la lliçó.

Altre.

**•** Enllaça a una activitat: Permet que en acabar la lliçó surti un enllaç cap a l'activitat que establim aquí.

**•** Finestra emergent de fitxer o pàgina web: Permet connectar amb un recurs del tipus fitxer o pàgina web.

Aquest enllaç sortira al principi de la lliçó i en cada una de les pàgines de la mateixa.

**•** Mostra les puntuacions més altes: Crea un bloc amb els noms dels alumnes amb les millors puntuacions.

**•** Usa els paràmetres d'aquesta lliçó com els valors per defecte: Permet mantenir els valors seleccionats en les properes lliçons.

## **Què vols fer primer?**

Un cop completada la configuració inicial ens surt la pregunta. Què vols fer primer? Les opcions són:

**•** Importa preguntes: Permet importar preguntes en format GIFT, AIKEN etc. Ho vam veure a la pràctica 6.

**•** Importa PowerPoint. Permet importar pàgines web creades amb PowerPoint.

- **•** Afegeix una taula de ramificació.
- **•** Afegeix una pàgina de pregunta aquí.

#### **Anem a practicar una mica:**

Com fer una lliçó seqüencial: Per fer una lliçó seqüencial l'únic que hem de fer és anar creant pàgines una darrera l'altra.

Feu clic a *Afegeix una pàgina de pregunta aquí*. Ompliu el formulari amb el títol de la pregunta, els continguts de la pàgina i les respostes. Deixeu que a la resposta correcta el salt sigui *Anar a la pàgina següent* i a la resta de preguntes el salt sigui a *Aquesta pàgina*. En acabar feu 'clic' en *Afegeix una pàgina de pregunta* i després en *Continuar.*

En acabar podem tornar a fer 'clic' a *Pregunta* i continuem amb el procés les pàgines que calgui.

Utilització de clusters: Un cluster és un grup de preguntes de les quals s'extrauran aleatòriament les preguntes a realitzar. Un cluster ha d'estar marcat amb un inici de cluster i un final de cluster. Si no hi ha final de cluster es suposa que el cluster acaba després de la darrera pregunta.

Utilització de taules de ramificació: Una taula de ramificació ofereix a l'alumne la possibilitat de seleccionar quin tipus de pregunta vol contestar. Si fiquem una taula de ramificació al principi de la lliçó tindrem una mena de taula de contingut.

Com fer una lliçó ramificada: Un tipus de lliçó ramificada pot ser la que, en cas d'errada ens porti a una explicació més detallada o on es donin més pistes per contestar la pregunta. Podem crear en primer lloc aquesta pàgina d'explicació extensa seguint les explicacions de la lliçó seqüencial. Un cop acabada creem la pàgina amb la pregunta i redirigim la resposta equivocada cap la pàgina d'explicació.

Un altra exemple seria fer una mena de sistema expert que amb una sèrie de preguntes ens porti cap a una solució.

Per exemple: Té dolor intens en el pit i dificultats per respirar? -> Respon als ansiolítics? ->( Sí -> Llavors té un atac de pànic ) ( No -> Llavors pot sofrir un infart). En aquest cas no hi ha respostes equivocades sinó opcions totes igualment vàlides.

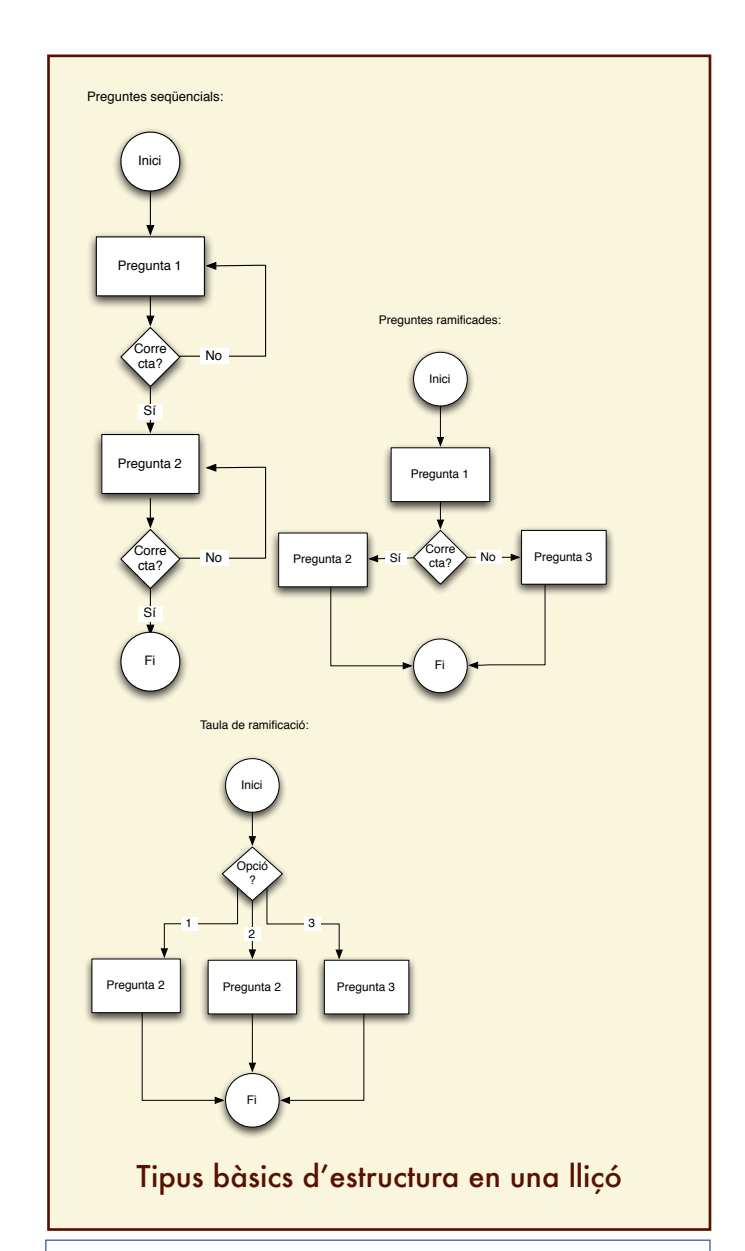

# **Deures**

*Prepareu una lliçó amb tres preguntes seqüencials. Prepareu una lliçó amb una pregunta i si es falla una segona pantalla d'explicació.*

*Prepareu una lliçó amb una taula de contingut que ens permeti accedir a una pregunta entre tres possibilitats.*